### **入口/出口ICを編集する**

#### 設定する

### **1** 探索結果画面(P.100)から、 ICを選ぶ

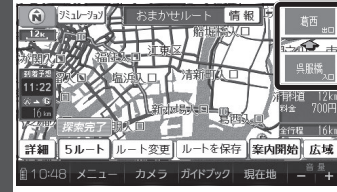

# **2** 利用したいICを選ぶ

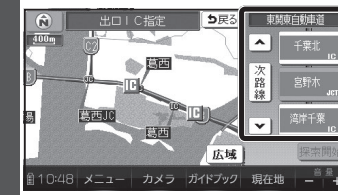

● 左画面でスクロールすると、 中心付近のICが右画面に表示されます。

### **3** 探索開始 を選ぶ

● 入口/出口ICが設定され、ルート 探索を開始します。

## 指定したICに複数の出入口がある場合は

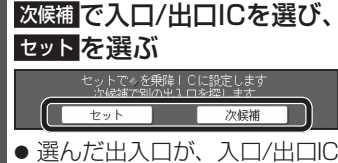

に設定され、ルート探索を開始します。

### お知らせ

- 目的地が高速道路上の場合は、出口の指定はできません。
- 現在地が高速道路上の場合は、入口の指定はできません。
- ルート変更画面(P.102)からICを選ん でも、入口/出口ICを編集できます。

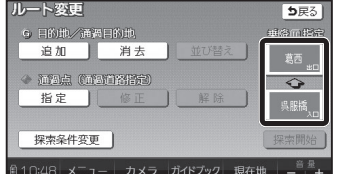

● 全ルート図(P.108)からICを選んでも、 入口/出口ICを編集できます。

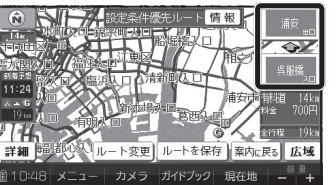

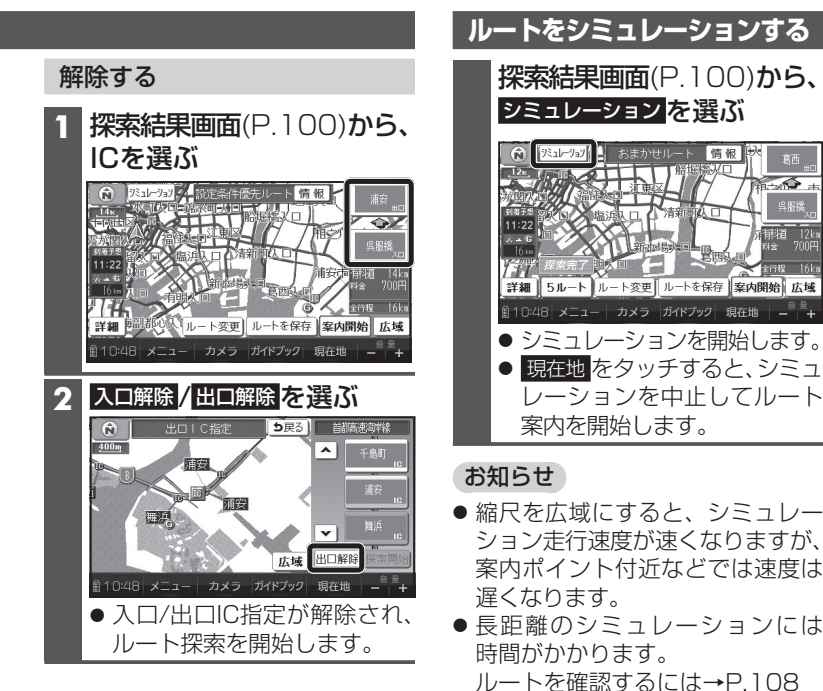

情報